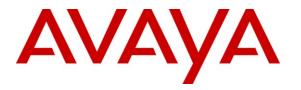

Avaya Solution & Interoperability Test Lab

# **Application Notes for Metropolis ProfitWatch Hotel Call Accounting with Avaya IP Office – Issue 1.0**

### Abstract

These Application Notes describe the configuration steps required for Metropolis ProfitWatch Hotel Call Accounting to interoperate with Avaya IP Office. Metropolis ProfitWatch Hotel Call Accounting is a call accounting application that uses the Station Message Detail Recording records from Avaya IP Office to track phone calls and produce detailed reports for a hospitality environment.

Information in these Application Notes has been obtained through DevConnect compliance testing and additional technical discussions. Testing was conducted via the DevConnect Program at the Avaya Solution and Interoperability Test Lab.

# 1. Introduction

These Application Notes describe the configuration steps required for Metropolis ProfitWatch Hotel Call Accounting to interoperate with Avaya IP Office. Metropolis ProfitWatch Hotel Call Accounting is a call accounting application that uses the Station Message Detail Recording (SMDR) records from Avaya IP Office to track phone calls and produce detailed reports for a hospitality environment.

### 1.1. Interoperability Compliance Testing

The interoperability compliance test included feature and serviceability testing.

The feature testing focused on verifying the proper parsing and displaying of SMDR data received from Avaya IP Office by Metropolis ProfitWatch Hotel Call Accounting for call scenarios including internal, voicemail, inbound PSTN, outbound PSTN, hold, reconnect, transfer, conference, park, forward, account codes, and authorization codes. The verification also included sanity check on the various types of reports that can be generated from the received SMDR data.

The serviceability testing focused on verifying the ability of Metropolis ProfitWatch Hotel Call Accounting to recover from adverse conditions, such as disconnecting/reconnecting the Ethernet cable on the Metropolis ProfitWatch Hotel Call Accounting server.

### 1.2. Support

Technical support on Metropolis ProfitWatch Hotel Call Accounting can be obtained through the following:

- **Phone:** (954) 941-1010
- Email: <u>support2010@metropolis.com</u>

### 2. Reference Configuration

Figure 1 below shows the configuration used for the compliance testing.

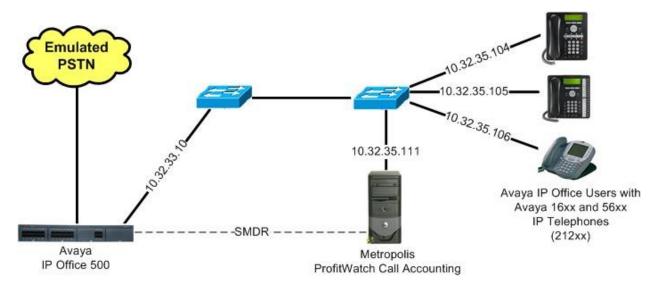

#### Figure 1: Metropolis ProfitWatch Hotel Call Accounting with Avaya IP Office

### 3. Equipment and Software Validated

The following equipment and software were used for the sample configuration provided:

| Equipment                                    | Software   |
|----------------------------------------------|------------|
| Avaya IP Office 500                          | 5.0 (15)   |
| Avaya 1608 and 1616 IP Telephone (H.323)     | 1.21       |
| Avaya 5620SW IP Telephone (H.323)            | 2.9        |
| Metropolis ProfitWatch Hotel Call Accounting | 2010.01.13 |

# 4. Configure Avaya IP Office

This section provides the procedures for configuring Avaya IP Office.

From a PC running the Avaya IP Office Manager application, select **Start > Programs > IP Office > Manager** to launch the Manager application. Select the proper IP Office system, and log in with the appropriate credentials.

From the configuration tree in the left pane, select **System** to display the **IP500-Dev** screen in the right pane. Select the **SMDR** tab. Select "SMDR Only" from the **Output** field drop-down list, to display the **SMDR** section.

For **IP** Address, enter the IP address of the Metropolis ProfitWatch Hotel Call Accounting server. For **TCP Port**, enter "12000". Modify the **Records to Buffer** field if desired, and check **Call Splitting for Diverts**. The record buffer is used by IP Office to cache SMDR records in the case of a communication failure with Metropolis ProfitWatch Hotel Call Accounting.

| 🜃 Avaya IP Office R5 Mana                                                                                                    | ger - IP500                                                                          | -Dev [5.0('                       | [5]]               |        |      |                    |               |      |       |   |
|----------------------------------------------------------------------------------------------------|--------------------------------------------------------------------------------------|-----------------------------------|--------------------|--------|------|--------------------|---------------|------|-------|---|
|                                                                                                    |                                                                                      | IP500-Dev                         | ,                  | ▼ Sys  |      | TP5                | 500-Dev       |      | •     |   |
| IP Offices                                                                                                    | 17                                                                                   |                                   |                    | IP500- | Dev* |                    | <u> </u>      | X    | ✓   < | > |
| BOOTP (6) Coperator (3) Coperator (3) Fibio-Dev System (1) Fibio-Dev Fibio-Dev Fibio- | System LA<br>Output SP<br>SMDR<br>Station Me<br>IP Address<br>TCP Port<br>Records to | MDR Only<br>essage Detail<br>s 11 | ) 32<br>000<br>) 📚 |        |      | Directory Services | System Events | SMTP | SMDR  |   |
| ·····································                                                                                                    |                                                                                      |                                   |                    |        |      |                    | K <u>C</u> an | cel  |       | , |

# 5. Configure Metropolis ProfitWatch Hotel Call Accounting

This section provides the procedures for configuring Metropolis ProfitWatch Hotel Call Accounting. The procedures include the following areas:

- Administer PBX
- Administer customize
- Administer grace periods

### 5.1. Administer PBX

From the Metropolis ProfitWatch Hotel Call Accounting server, select Start > All Programs > Metropolis > ProfitWatch to display the ProfitWatch Call Accounting 2010 screen. Select Setup > PBX from the top menu.

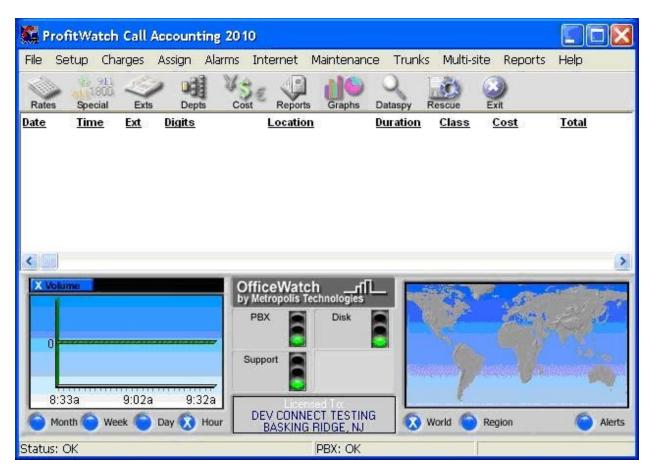

The **Password Security** screen is displayed. Enter the appropriate credentials.

| A valid password will log you in for | 10 minutes |        |      |     |
|--------------------------------------|------------|--------|------|-----|
| Password                             | 7          | or Pll | N Co | ode |
|                                      |            | 1      | 2    | 3   |
|                                      | _          | 4      | 5    | 6   |
| i.                                   |            | 7      | 8    | 9   |
|                                      |            | 0      | era  | ase |

The **Select PBX** screen is displayed next. Select "Avaya IP Office SMDR (comma-based)" for **PBX Model**, and "I.P. Port" for **Receive data using** as shown below. For **Listen Port**, enter the TCP port number from **Section 4**. Retain the default value in the remaining field, and click **Modify PBX Settings** in the left pane.

| Select PBX                                             |                                                                                                    |
|--------------------------------------------------------|----------------------------------------------------------------------------------------------------|
| Select your PBX model and communication r<br>template. | method here. From this screen, you may also modify the template of your PBX model, or create a new PBX |
| PBX Model:                                             | PBX Communications:                                                                                    |
| Avaya IP Office SMDR (comma-bas                        | Receive data using:<br>[.P. Port (PBX sends data to IP port)                                           |
| Modify PBX Settings                                    |                                                                                                    |
|                                                        | Listen Port.<br>12000                                                                                  |
|                                                        | Optional protocol:                                                                                     |
|                                                        | None selected                                                                                          |
|                                                        | ✓ QK X Cancel ? Help                                                                                   |

The **Modify PBX** screen is displayed. Note that in a live customer environment, SMDR data may start appearing in the top portion of the screen. Select the **Outgoing Calls** tab. For **Extension Length**, enter the maximum number of digits used for internal extensions on Avaya IP Office, in this case "5". Retain the default values in the remaining fields.

| lodify Pl<br>Data Rec |        | waya IP Office S<br>rom PBX | MDR (comma-b          | ased)   |                             |       |   |
|-----------------------|--------|-----------------------------|-----------------------|---------|-----------------------------|-------|---|
|                       |        |                             |                       |         |                             |       |   |
| o data I              | has be | en received from            | the PBX.              |         |                             |       |   |
|                       |        |                             |                       |         |                             |       |   |
|                       |        |                             |                       |         |                             |       |   |
|                       |        |                             |                       |         |                             |       |   |
|                       |        |                             |                       |         |                             |       |   |
|                       |        |                             |                       |         |                             |       | > |
| lutgoing              | Calls  | Incoming Calls   Mor        | dal   Filtera   Trans | Intione | Wakeup calls   Trunks   Mi  | ing 1 |   |
|                       | Col    | Format                      |                       | Col     | Length                      | iso.  |   |
| ime:                  | 1      | 2) hh:mm:ss                 | Extension:            | 12      | 5                           |       |   |
| ate:                  | 1      | 24) yyyy/mm/dd              | ▼ Digits:             | 6       | 15                          |       |   |
| uration:              | 2      | 1) hh:mm:ss                 | Trunk:                | 0       | 0                           |       |   |
|                       |        |                             | Account:              | 0       | 0                           |       |   |
|                       |        |                             | PIN Code:             | 0       | 0                           |       |   |
|                       |        |                             |                       | -       |                             |       |   |
|                       |        |                             |                       |         |                             |       |   |
|                       |        |                             |                       |         |                             |       |   |
|                       |        |                             | <b>√</b> <u>0</u> K   | XC      | ancel <b>?</b> <u>H</u> elp |       |   |

Select the **Incoming Calls** tab. For **Extension Length**, enter the maximum number of digits used for internal extensions on Avaya IP Office. Retain the default values in the remaining fields.

| Data Rec  | eived fi | waya IP Office SML<br>rom PBX<br>sen received from th |                                    |                                   |
|-----------|----------|-------------------------------------------------------|------------------------------------|-----------------------------------|
| <         |          |                                                       |                                    |                                   |
| Outgoing  | Calls    |                                                       | Filters   Translations   Wakeup ca | alls   Trunks   Misc.             |
| Time:     | Col<br>1 | Format 2) hh:mm:ss                                    | Col Length<br>Extension: 12 5      | Incoming Call Identifiers:<br>Col |
| Date:     | 1        | 24) yyyy/mm/dd 🔤                                      | Digits: 4 15                       | 5                                 |
| Duration: | 2        | 1) hh:mm:ss                                           | · Trunk: 0 0                       | Ascii Codes:                      |
|           |          |                                                       | Account: 0 0                       | 73 or: 0 or: 0 Ascii Chart        |
|           |          |                                                       | PIN Code: 0 0                      |                                   |
|           |          |                                                       | Call ID Name: 0 0                  |                                   |
|           |          |                                                       | Duplicate Outgoing Format          |                                   |
|           |          |                                                       | V DK X Cancel                      | ? Help                            |

Solution & Interoperability Test Lab Application Notes ©2010 Avaya Inc. All Rights Reserved.

### 5.2. Administer Customize

The **ProfitWatch Call Accounting 2010** screen shown in **Section 5.1** is displayed again (not shown below). Select **Setup > Customize** from the top menu, to display the **Customize** screen.

Check **Process Incoming calls** and **Process extension-to-extension (internal) calls** if desired. Set the appropriate value for **Maximum Internal Extension Length**, and retain the default values in the remaining fields. The screenshot below shows the settings used for the compliance testing.

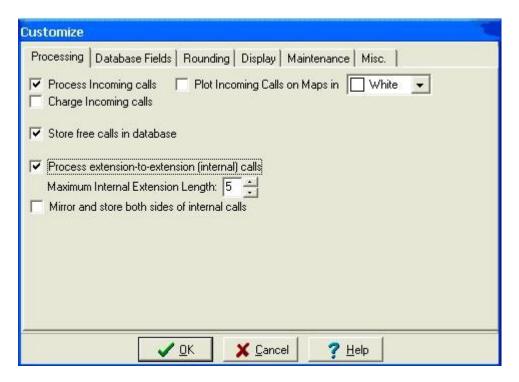

### 5.3. Administer Grace Periods

The **ProfitWatch Call Accounting 2010** screen shown in **Section 5.1** is displayed again (not shown below). Select **Charges > Grace Periods** from the top menu, to display the **Grace Periods** screen.

Modify the grace period value for each type of call if desired. Note that calls with duration shorter than the grace period will not be logged. The screenshot below shows the settings used for the compliance testing.

| Grace Periods  | and a set when the set of the set of the set |
|----------------|----------------------------------------------------------------------------------------------------|
|                | norter than the grace period are ignored<br>ate busy or ring-out calls.                                                                                                    |
| Grace Periods  |                                                                                                    |
| Local:         | seconds                                                                                                    |
| Local Toll:    | 0 ± seconds                                                                                                    |
| In-State       | 0 ÷ seconds                                                                                                    |
| Long Distance: | 0 📩 seconds                                                                                                    |
| International: | 45 seconds                                                                                                    |
| I Apply grace  | periods to admin calls                                                                                                    |
| <u> о</u> к    | X Cancel ? Help                                                                                                    |

# 6. General Test Approach and Test Results

The feature test cases were performed manually. Different types of calls were made, along with different actions initiated from the user telephones, to verify proper parsing and displaying of received SMDR data by Metropolis ProfitWatch Hotel Call Accounting.

The serviceability test cases were performed manually by disconnecting/reconnecting the Ethernet cables on the Metropolis ProfitWatch Hotel Call Accounting server.

All test cases were executed and passed.

# 7. Verification Steps

This section provides the tests that can be performed to verify proper configuration of Avaya IP Office and Metropolis ProfitWatch Hotel Call Accounting.

### 7.1. Verify Avaya IP Office

From a PC running the Avaya IP Office Monitor application, select **Start > Programs > IP Office > Monitor** to launch the application. The **Avaya IP Office R5 SysMonitor** screen is displayed, as shown below. Click on the **Filter** icon.

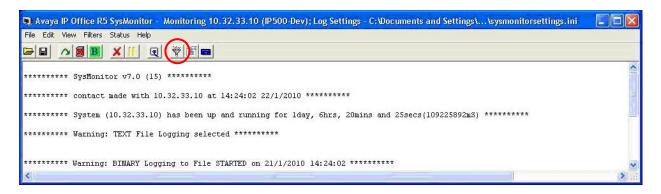

The All Settings screen is displayed. Check Call Detail Records and CDR Extra diagnostics, as shown below.

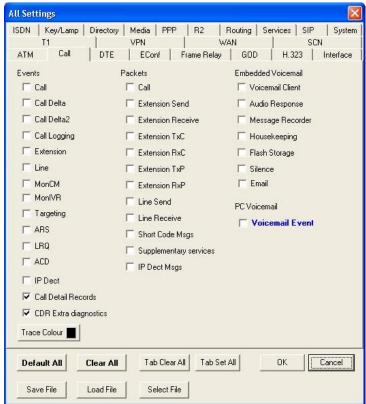

Make and complete a few phone calls, including internal, inbound from the PSTN, and outbound to the PSTN. Verify that raw SMDR data is displayed on the **Avaya IP Office R5 SysMonitor** screen, as shown below.

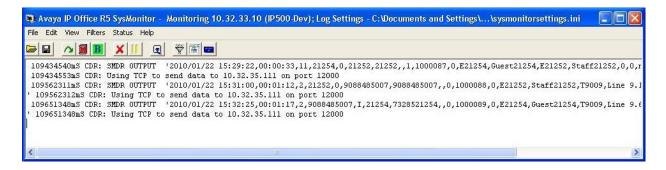

### 7.2. Verify Metropolis ProfitWatch Hotel Call Accounting

From the Metropolis ProfitWatch Hotel Call Accounting server, follow the navigation in Section 5.1 to display the **ProfitWatch Call Accounting 2010** screen. Verify that an entry is displayed for each SMDR record output from Section 7.1. Note that the Cost data shown below is estimated by OfficeWatch based on call destination and duration.

| and the second second se | Bit         Exts           ceial         Exts           me         Ext           :29         21254           :31         21252           :32         21254 | 9088485007          | Cost Reports Gr<br>Location<br>Internal_Ext<br>NJ-Bernardsvi<br>INC-NJ-Bernard | enance Trunk<br>aphs Dataspy<br>Duration<br>00:00:33<br>00:01:12<br>dsvl 00:01:17 |            | e Report:<br>Exit<br>Cost<br>\$0.00<br>\$1.67<br>\$0.00 | s Help<br>Total<br>\$0.00<br>\$2.17<br>\$0.00 | ~      |
|----------------------------------------------------------------------------------------------------|----------------------------------------------------------------------------------------------------|---------------------|--------------------------------------------------------------------------------|-----------------------------------------------------------------------------------|------------|---------------------------------------------------------|-----------------------------------------------|--------|
| 01/22/10 15:<br>01/22/10 15:<br>01/22/10 15:                                                                                                    | 29 21254<br>31 21252<br>32 21254                                                                                                    | 21252<br>9088485007 | Internal Ext<br>NJ-Bernardsvi<br>INC-NJ-Bernard                                | 00:00:33<br>00:01:12                                                              | EXT<br>LOC | \$0.00<br>\$1.67                                        | \$0.00<br>\$2.17<br>\$0.00                    | ×      |
| 01/22/10 15:<br>01/22/10 15:                                                                                                    | 31 21252<br>32 21254                                                                                                    | 9088485007          | NJ-Bernardsvi<br>INC-NJ-Bernard                                                | 00:01:12                                                                          | LOC        | \$1.67                                                  | \$2.17<br>\$0.00                              | >      |
| 01/22/10 15:                                                                                                    | 32 21254                                                                                                    |                     | INC-NJ-Bernard                                                                 |                                                                                   |            |                                                         | \$0.00                                        | >      |
| <                                                                                                    | Profit                                                                                                    | 9088485007          | ProfitWatch                                                                    | dsvl 00:01:17                                                                     | INC        | \$0.00                                                  |                                               | >      |
|                                                                                                    |                                                                                                    | _                   | ProfitWatch                                                                    |                                                                                   |            |                                                         |                                               | 2      |
| 2                                                                                                    | 🗖 Admin 🗖 6                                                                                                    |                     | 8                                                                              | isk                                                                               | C.         | - Al                                                    | 14                                            | P      |
| 1<br>0<br>2:40p                                                                                                    | 3:09p                                                                                                    | 3:39p               |                                                                                |                                                                                   | 7          |                                                         |                                               | Ņ      |
| O Month                                                                                                    | 🔵 Week 🔵                                                                                                    | Day 👧 Hour          | DEV CONNECT T<br>BASKING RIDG                                                  |                                                                                   | World 🔵 I  | Region                                                  | <u>(</u>                                      | Alerts |

Follow the navigation in Section 5.1 to display the Modify PBX screen. In the top portion of the screen, verify that an entry is displayed for each SMDR record output from Section 7.1 with matching values.

| Modify PE  | 3X - A   | waya I  | IP Office SN  | MDR (    | comma-      | based)            |       |          |       |            |            |       |
|------------|----------|---------|---------------|----------|-------------|-------------------|-------|----------|-------|------------|------------|-------|
| Data Rec   | eived fi | rom PB× | <             |          |             |                   |       |          |       |            |            |       |
| Column 1   |          |         | Column 2      | Col      | umn 3       | Column            | 4     | Column   | 5     | Column 6   | Column 7   | Col 🔨 |
| 2010/01/2  | 22 15:   | 29:22   | 00:00:33      | 11       |             | 21254             |       | 0        |       | 21252      | 21252      |       |
| 2010/01/2  | 22 15:   | 31:00   | 00:01:12      | 2        |             | 21252             |       | 0        |       | 9088485007 | 9088485007 |       |
| 2010/01/   | 22 15:   | 32:25   | 00:01:17      | 2        |             | 908848            | 5007  | I        |       | 21254      | 7328521254 |       |
| (120)(200) |          |         |               |          |             |                   |       |          |       |            |            | ~     |
|            |          |         |               |          |             |                   |       |          |       |            |            | >     |
| Outgoing   | Calls    | Incomin | g Calls   Mod | el   Fil | ters   Tran | slations          | Wake  | up calls | Trunk | ks Misc.   |            |       |
|            | Col      | Forma   | t i           |          |             | Col               | Ler   | gth      |       |            |            |       |
| Time:      | 1        | 2) hh   | :mm:ss        | -        | Extension   | 12                | 5     |          |       |            |            |       |
| Date:      | 1        | 24) y   | yyy/mm/dd     | -        | Digits:     | 6                 | 15    |          |       |            |            |       |
| Duration:  | 2        | 1) hh   | :mm:ss        | •        | Trunk:      | 0                 | 0     |          |       |            |            |       |
|            |          |         |               |          | Account:    | 0                 | 0     |          |       |            |            |       |
|            |          |         |               |          | PIN Code:   | 0                 | 0     |          |       |            |            |       |
|            |          |         |               |          |             |                   |       |          |       |            |            |       |
|            |          |         |               |          |             |                   |       |          |       |            |            |       |
|            |          |         |               |          |             |                   |       |          |       |            |            |       |
| -          |          |         |               |          | <u> </u>    | <b>X</b> <u>D</u> | ancel | ?        | Help  |            |            |       |

Solution & Interoperability Test Lab Application Notes ©2010 Avaya Inc. All Rights Reserved. From the **ProfitWatch Call Accounting 2010** screen (not shown below), select **Reports > Report Generator** from the top menu. The **Reports Generator** screen is displayed. Select **Extension > Extension Details Report** from the top menu, and click **Report**.

| Extension D       | ept      | Account         | Directories      | Profit      | Trunk      | Time      | Caller     | Other                  | Custom        | Options                              |
|-------------------|----------|-----------------|------------------|-------------|------------|-----------|------------|------------------------|---------------|--------------------------------------|
| Extension Deta    | ils Rep  | ort             |                  |             |            |           |            |                        |               |                                      |
| his report prov   | rides de | stails on all c | outgoing calls f | or the exte | ensions sp | ecified d | luring the | date and               | time range sp | pecified.                            |
|                   |          |                 |                  |             |            |           | Departr    | nents:                 | Clear All     | 1                                    |
| Extension Rang    | ge:      | 0               | to:              | 999999      |            |           | I Gu       | est                    |               | 1                                    |
| ) ate and Time    | Range    | 22-Jan -1       | 0 -              | 00:00       |            |           | ✓ Cor      | ck Office<br>nputer Ro | iom           |                                      |
| o:                |          | 22-Jan -1       |                  | 23:59       |            |           |            | nt Office<br>erators   |               |                                      |
| Sort entries by:  |          | Extension       | n 🔻              |             |            |           |            |                        |               |                                      |
|                   |          |                 |                  |             |            |           | 1          |                        | 1             | Calls of Type:<br>Itgoing + Incoming |
| Send output to    | 5        |                 |                  | -           | Email      |           |            |                        |               |                                      |
| Screen<br>Printer |          |                 |                  | 1           | Email      |           |            |                        |               |                                      |
| File              |          |                 |                  |             |            |           |            |                        |               |                                      |
|                   |          |                 |                  |             |            |           |            |                        |               |                                      |
|                   |          |                 |                  |             |            |           |            |                        |               |                                      |
|                   |          |                 |                  |             |            |           |            |                        |               |                                      |
|                   |          |                 |                  |             |            |           |            | <u>R</u> eport!        |               |                                      |

The Extension Details Report automatically pops up in a browser window. Verify that the report entries match to the entries on the **ProfitWatch Call Accounting 2010** screen.

| 30                               | 1                                     | C:\ProfitWatch\report.htr                                      | n                          | 🖌 🚧 🗙 🙋               | Live Search                                  |            | 5           |
|----------------------------------|---------------------------------------|----------------------------------------------------------------|----------------------------|-----------------------|----------------------------------------------|------------|-------------|
| File Edit                        | View                                  | Favorites Tools He                                             | lp 🛛 🗙 🍉 Si                | nagIt 🛃               |                                              |            |             |
| ≽ Favorite                       | es 🛛 👍                                | 😸 Suggested Sites 👻                                            | 🦲 Free Hotmail 🙋 Web Slice | Gallery 🕶             |                                              |            |             |
| 🏉 ProfitW                        | /atch - E                             | Extension Details Report                                       |                            | <b>a</b> • <b>a</b> • | 🖃 🖶 🔹 Page                                   | • Safety • | Tools 🔹 🔞 🕶 |
| Extension<br>Date Ran<br>Dept: G | : + Inco<br>n Range<br>ge: 22<br>uest | s Report<br>ming calls<br>: 0 to 999999<br>Jan-10 to 22-Jan-10 |                            |                       | DEV CONNEC<br>BASKING R<br>Report Date: 22-J | IDGE, NJ   |             |
| Ext: 21<br>Date                  |                                       | Number Dialed                                                  | Location                   | Duration              | Charge                                       | Tax        | Total       |
| 01/22/10                         |                                       | 9088485007                                                     | NJ-Bernardsvl              | 00:01:12              | 2.17                                         | 0.00       | 2.17        |
| 01/22/10                         | 15.51                                 | Calls: 1                                                       | Average Dur: 01:12         | 00:01:12              | 2.17                                         | 0.00       | 2.17        |
| Dept: G<br>Ext: 21               |                                       |                                                                |                            |                       |                                              |            |             |
| Date                             | Time                                  | Number Dialed                                                  | Location                   | Duration              | Charge                                       | Tax        | Total       |
| 01/22/10                         | 15:29                                 | 21252                                                          | Internal_Ext               | 00:00:33              | 0.00                                         | 0.00       | 0.00        |
| 01/22/10                         | 15:32                                 | 9088485007                                                     | INC-NJ-Bernardsvl          | 00:01:17              | 0.00                                         | 0.00       | 0.00        |
|                                  |                                       | Calls: 2                                                       | Average Dur: 00:55         | 00:01:50              | 00.0                                         | 0.00       | 0.00        |
| Totals                           |                                       |                                                                |                            |                       |                                              |            |             |
|                                  |                                       | Total Calls: 3                                                 |                            | 00:03:02              | 2.17                                         | 0.00       | 2.17        |
|                                  |                                       |                                                                |                            |                       |                                              |            |             |

Solution & Interoperability Test Lab Application Notes ©2010 Avaya Inc. All Rights Reserved.

# 8. Conclusion

These Application Notes describe the configuration steps required for the Metropolis ProfitWatch Hotel Call Accounting to successfully interoperate with Avaya IP Office. All feature and serviceability test cases were completed.

# 9. Additional References

This section references the product documentation relevant to these Application Notes.

- 1. IP Office 5.0 Documentation CD, August 2009, available at http://support.avaya.com.
- 2. *Call Accounting User Guide*, Version 2010.01.13, available at <u>http://www.metropolis.com/lib/manual.pdf</u>.

#### ©2010 Avaya Inc. All Rights Reserved.

Avaya and the Avaya Logo are trademarks of Avaya Inc. All trademarks identified by  $\mathbb{R}$  and  $^{TM}$  are registered trademarks or trademarks, respectively, of Avaya Inc. All other trademarks are the property of their respective owners. The information provided in these Application Notes is subject to change without notice. The configurations, technical data, and recommendations provided in these Application Notes are believed to be accurate and dependable, but are presented without express or implied warranty. Users are responsible for their application of any products specified in these Application Notes.

Please e-mail any questions or comments pertaining to these Application Notes along with the full title name and filename, located in the lower right corner, directly to the Avaya DevConnect Program at <u>devconnect@avaya.com</u>.